# R Markdown : : **HATIRLATICI NOT**

# R Markdown nedir?

için gereken kodu içerir.

**.Rmd dosyaları ·** Bir R Markdown (.Rmd) dosyası araştırmanızın bir kaydıdır. Bir bilim insanının veya okurun çalışmanızı anlayabileceği bir anlatıyla birlikte çalışmanızı yeniden üretebilmesi

**Yeniden Üretilebilir Araştırma ·** Bir R Markdown belgesindeki kod, çalışmanızı yeniden üretmek ve tamamlanmış bir rapor olarak oluşturmak amacıyla, bir düğme ya da

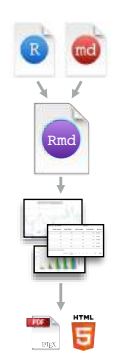

WEK

komut satırı ile kolayca yeniden çalıştırabilir. **Dinamik Belgeler ·** Tamamlanmış raporunuzu birçok formatta (html, pdf, MS Word/RTF belgesi vs.) oluşturabilirsiniz.

İş akışı

- **1** Yeni .Rmd dosyası açmak için: File ▶ New File ▶ R Markdown. Önceden hazırlanmış şablonlar için sihirbazı kullanın
- Şablonu düzenleyerek **belgenizi yazın 2**
- Rapor oluşturmak için knit düğmesini ya da **render() 3** knit yazarak **belgeye derleme yapın**
- **Çıktıyı önizleyin 4**
- **5** Bir web sunucusuna atarak **paylaşın** (opsiyonel)

`r getRversion()` ile inşa edildi Sürüm 3.2.3

- R Markdown konsolunda **derleme kaydını inceleyin 6**
- .Rmd'nin **yanı sıra kaydedilmiş çıktı dosyasını kullanın 7**

 $\dot{\mathbf{r}}$  <code><code></code>  $\dot{\mathbf{r}}$  ekleyin. Sonuçlar metin olarak gözükecektir.

Kodu knitr sözdizimiyle gömmek

**SATIR İÇİ KOD KOD BLOKLARI**

'R')

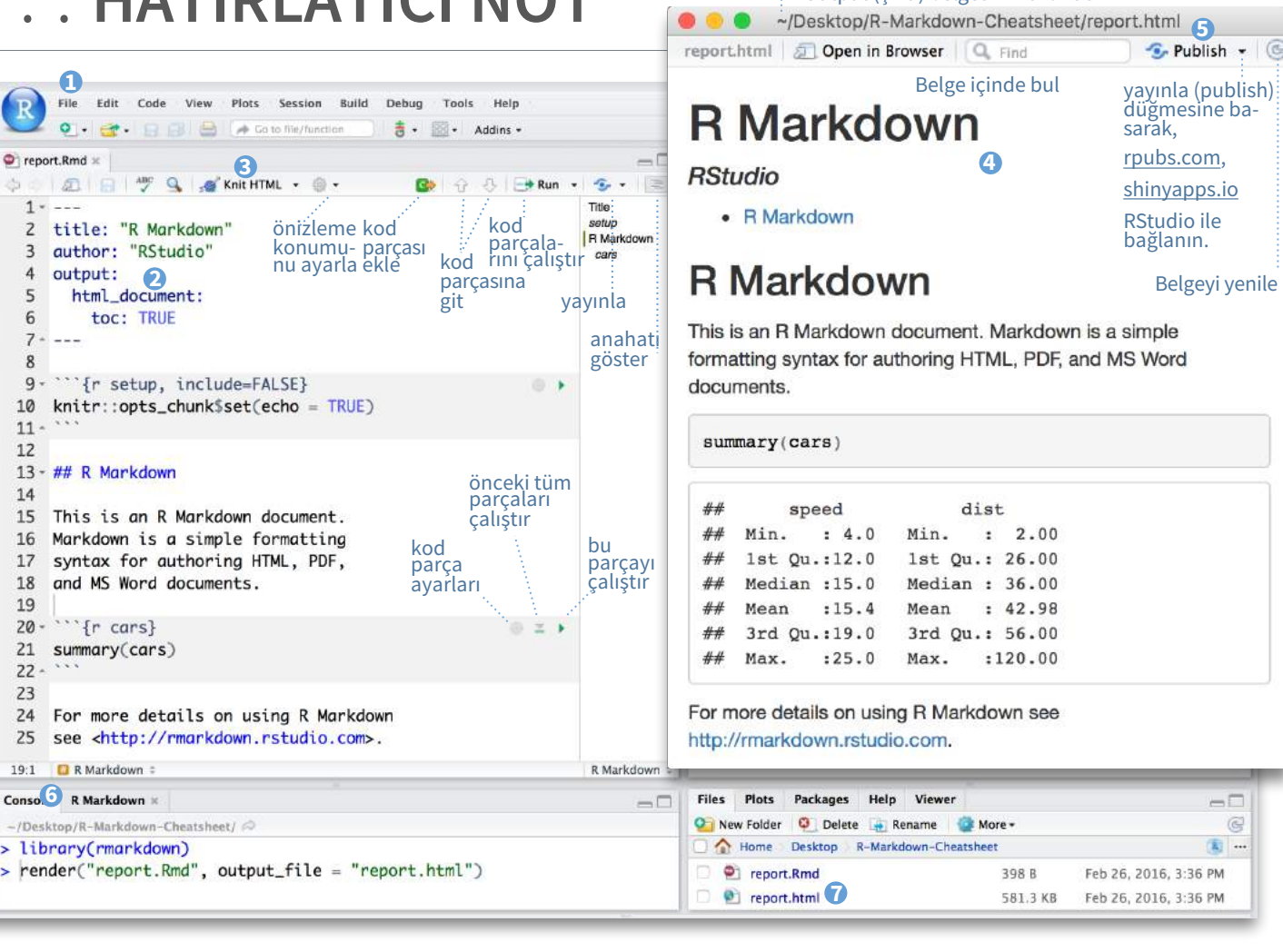

### render

**input** - dosya **output\_format**

cmd satırında belge oluşturmak için rmarkdown::r**ender()**  fonks. kullanın. Önemli argümanlar: **output\_options** - Oluşturma (render) lis**output\_file output\_dir**  tesi (YAML şeklinde

çağırılır.

ayarlarını **r** yazıp küme parantezi ile kapatın. **Example:** ile ekleyin. Bir ya da daha fazla satır ```{r} ve ```ile kaplandığında, kod **params** - kullanılacak parametrelerin listesi **envir** - kod bloklarını değerlendirmek için kullanılan ortam

knitr::**opts\_chunk\$set()**ile ayarlayın.

knitr::opts\_chunk\$set(echo = TRUE)

**GLOBAL AYARLAR**

```{r include=FALSE}

 $\ddot{\phantom{0}}$ 

Output (çıktı) belgesinin uzantısı

belgesi

**encoding** - girdinin

Feb 26, 2016, 3:36 PM

Feb 26, 2016, 3:36 PM

 $\left($ 

yayınla (publish) düğmesine basarak, rpubs.com, shinyapps.io RStudio ile bağlanın.

Belgeyi yenile

Belgeler Oluşturduğunuz dosyaları interaktif Shiny aplikasyonuna 4 adımda dönüştürmek için,

1. Shiny'den YAML başlığına çalışma zamanı ekleyin.

2. Shiny girdi fonks. ile gömülü girdi objelerine çağrı yapın. 3. Shiny render fonks. ile gömülü reaktif çıktılarına çağrı yapın. 4.rmarkdown::run ile render alın ya da RStudio'da "Run Document" düğmesine tıklayın

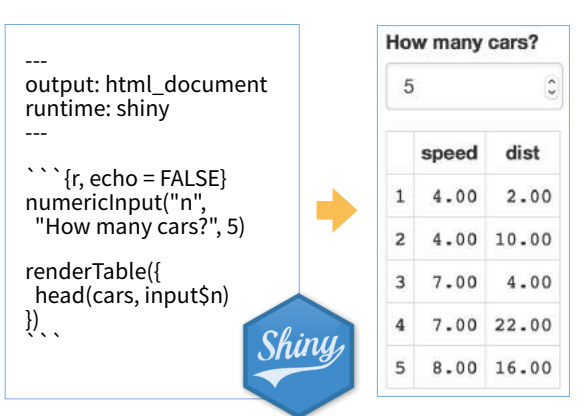

Bütün aplikasyonu belgeye eklemlendirmek için, shiny::**shinyAppDir()** 

NOT: Rapor Shiny app olarak oluşturulacaktır. Bunun için html çıktı formatını (**html\_document** gibi) seçmek zorundasınız.

**echo** - kodu çıktı belgesinde gösterme (default = TRUE) **engine** - kod bloklarındaki betik dili (default =

```{r echo=TRUE} getRversion()

 $\ddot{\phantom{a}}$ 

**error** - hata mesajlarını gösterme (TRUE) ya da hata oluştuğunda render durdurma (FALSE) (default = FALSE)

**dependson** - önbellek için blok destek dosyaları (default = NULL)

**eval** - bloktaki kodu çalıştırma (default = TRUE)

**fig.align** - 'left', 'right', ya da 'center' (default =<br>'default') **fig.cap** - resim altyazısı koyma (default

 $=$  NULL $)$ **fig.height, fig.width** - inç cinsinden grafik

getRyersion(

## [1] '3.2.3

boyutları **highlight** - kaynak kodu vurgulama (default = TRUE)

**include** - çalıştırdıktan sonra kod bloğunu belgeye ekleme (default = TRUE)

**message** - belgedeki kod mesajlarını belgeye ekleme (default = TRUE)

**results** (default = 'markup') 'asis' - sonuçlara doğrudan geçiş 'hide' - sonuçları gösterme 'hold' - tüm sonuçları tüm kodların altına koyar

**tidy** - düzenli (tidy) kodu gösterir (default = FALSE) **warning** - belgedeki kod uyarılarını gösterir  $(default = TRUE)$ 

Yukarıda sayılmayan ayarlar: R.options, aniopts, autodep, background, cache.comments, cache.lazy, cache.rebuild, cache.vars, dev, dev.args, dpi,<br>engine.opts, engine.path, fig.asp, fig.env, fig.ext, fig.keep, fig.lp, fig.pa out.extra, out.height, out.width, prompt, purl, ref.label, render, size, split, tidy.opts

Parametreler Belgelerinizi farklı girdilerle (veri, değerler gibi) tekrar kullanmak için parametreleri kullanın.

**YAML Başlığı** Oluşturmanın (render) tercihe bağlı kısmı (misal pandoc) Belgenin başlangıcında - - - satırlarının aralarında

.rmd Yapısı

Gömülü kod blokları. Her bir blok:

**Metin**

Biter;

**Kod blokları**

Başlar; **```{r}**

params: n: 100 d: !r Sys.Date() --- 1. **Parametre eklemek ·** Parametreleri başlık kısmına parametrelerin alt değerleri olarak ekleyin ve ayarlayın.

rmarkdown yazısının yazı biçimleri. Beraber kullanılan:

RMarkdown kodu çalıştırıp sonucu belgenin sonuna ekleyecektir. .Rmd dosyasının kayıt edileceği yer yürürlükteki çalışma dizinidir.

2. **Parametreleri çağırmak ·** params\$<isim> olarak çağırın.

3. **Parametreleri ayarlamak ·** 

render() argümanıyla parametreleri ayarlayın: render("doc.Rmd", params =  $list(n = 1,$ 

 $d = as.$ Date("2015-01-01"))

Interaktif

### Knit to PDF **W** Knit to Word Knit with Parameters.

B TQ SKnit HTML .

Today's date is `r params\$d`

**O**<sup>1</sup> Knit to HTML

rmarkdown

RStudio® is a trademark of RStudio, Inc. • CC BY RStudio • info@rstudio.com • 844-448-1212 • rstudio.com • Learn more at **rmarkdown.rstudio.com •** rmarkdown 1.6 • Updated: 2016-02 Çeviri: Metin Yazici • yyazicimetin@gmail.com

**Önemli kod parçası ayarları**

**cache** - [kodu] önbelleğe atar (default =<br>FALSE)

**cache.path** - önbelleğe atılan sonuçların dizini (default = "cache/")

**child** - oluşturulacak ve eklenecek belge (default = NULL)

**collapse** - bütün çıktıları tek bir sonuca yığar (default = FALSE)

**comment**- sonuç satırları için önek (default = '##')

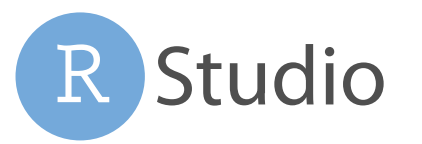

# Soldaki sözdizimini (syntax) sağdaki etkiyi oluşturmak

Plain text

strikethrough escaped:  $^{\star}$   $\_$ endash: -, emdash: equation:  $A = \pi * r^2$ equation block:  $E = mc^2$ 

block quote

Header1

**Header 2** 

**HTML** ignored in pdfs http://www.rstudio.com

> · unordered list o sub-item 1 ○ sub-item 2

 $\cdot$  item 2

1. ordered list  $2.$  item  $2$ 

continues after 2. an interruption

Term 1 Definition 1 · sub-sub-item 1

A. sub-sub-item 1

Center

 $12$ 

123

 $\mathbf{f}$ 

Continued (indent 4 spaces)

i. sub-item 1

1. A list whose numbering

**Right Left Default** 

 $12$ 123 123 123

 $\mathbf{1}$ 

(>- to have bullets appear on click) horizontal rule/slide break:

1. Here is the footnote.  $\mapsto$ 

 $12, 12$ 

 $1<sub>1</sub>$ 

A footnote

· slide bullet 1  $\bullet$  slide bullet 2

Jump to Header image:

 $\mathbb{R}$ Caption

link

Header<sub>3</sub> Header 4 Header 5 Header 6

End a line with two spaces to start a new paragraph. Italics and bold verbatim code  $sub/superscript2$ <sub>2</sub>

için kullanın (render'dan sonra)

Plain text End a line with two spaces to start a new paragraph. \*italics\* and \*\*bold\*\* `verbatim code` sub/superscript^2^~2~ ~~strikethrough~~ escaped:  $\langle \cdot | \rangle$ endash: --, emdash: --- equation: \$A = \pi\*r^{2}\$ equation block:

 $$SE = mc^{3}(2)$ \$\$

> block quote

# Header1 {#anchor}

## Header 2 {#css\_id}

### Header 3 {.css\_class}

#### Header 4

##### Header 5 ###### Header 6

<!--Text comment-->

\textbf{Tex ignored in HTML} <em>HTML ignored in pdfs</em>

<http://www.rstudio.com> [link](www.rstudio.com) Jump to [Header 1](#anchor)

![Caption](smallorb.png)

\* unordered list + sub-item 1 + sub-item 2 - sub-sub-item 1

image:

\* item 2

Continued (indent 4 spaces)

 1. ordered list 2. item 2 i) sub-item 1 A. sub-sub-item 1

(@) A list whose numbering

continues after

(@) an interruption

Term 1

: Definition 1

```
| Right | Left | Default | Center |
|------:|:-----|---------|:------:|<br>| 12 | 12 | 12 | 12 |
 | 123 | 123 | 123 | 123 | 
|1| 1 | 1 | 1
```
- slide bullet 1 - slide bullet 2

(>- to have bullets appear on click)

horizontal rule/slide break:

\*\*\*

A footnote [^1]

[^1]: Here is the footnote.

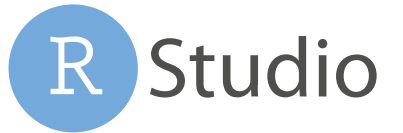

### Pandoc ve Markdown Render seçeneklerini YAML ile belirleyin

### Render alırken, RMarkdown,

- 1. R kodunu çalıştırır, içeriği knitr ile .md dosyası içerisine gömer
- 2. sonrasında .md dosyasını pandoc ile nihai formata çevirir

---

--- # Body

output: html\_document

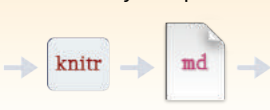

Belgenin varsayılan çıktı formatını YAML üstbaşlığından değiştirin:

### **çıktı (output) değeri oluşturulan** html\_document

pdf\_document

odt\_document

md\_document

özelleştirin (sağ listelenmiş şekli

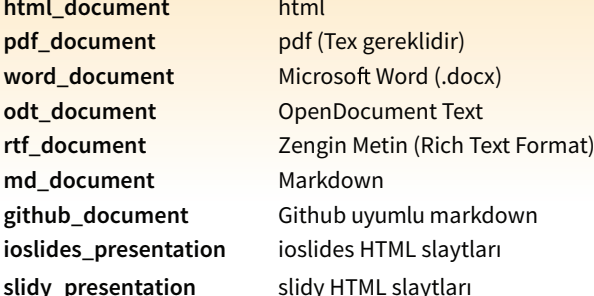

**beamer\_presentation** Beamer pdf slaytları (Tex gereklidir)

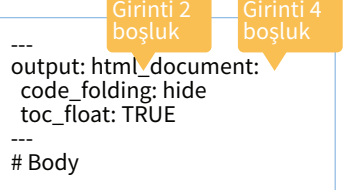

### **html tabsets**

Ara başlıkları tabların içine yerleştirmek için tablet css class kullanın

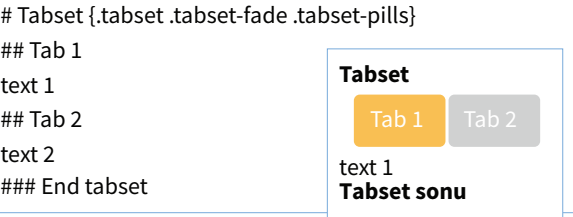

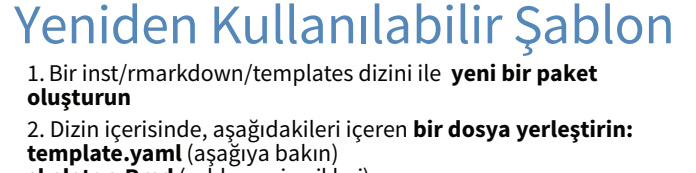

**skeleton.Rmd** (şablonun içerikleri)

ve diğer destekleyici belgeler 3. **Paketi indirin**

4. **Şablona erişmek için:** File ▶ New File ▶ R Markdown

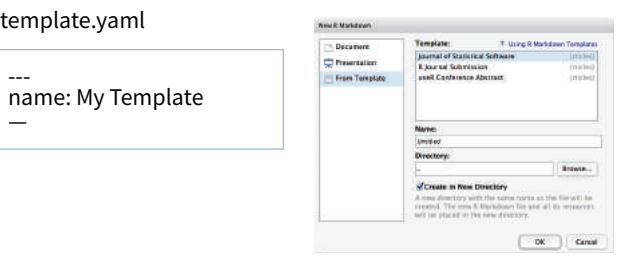

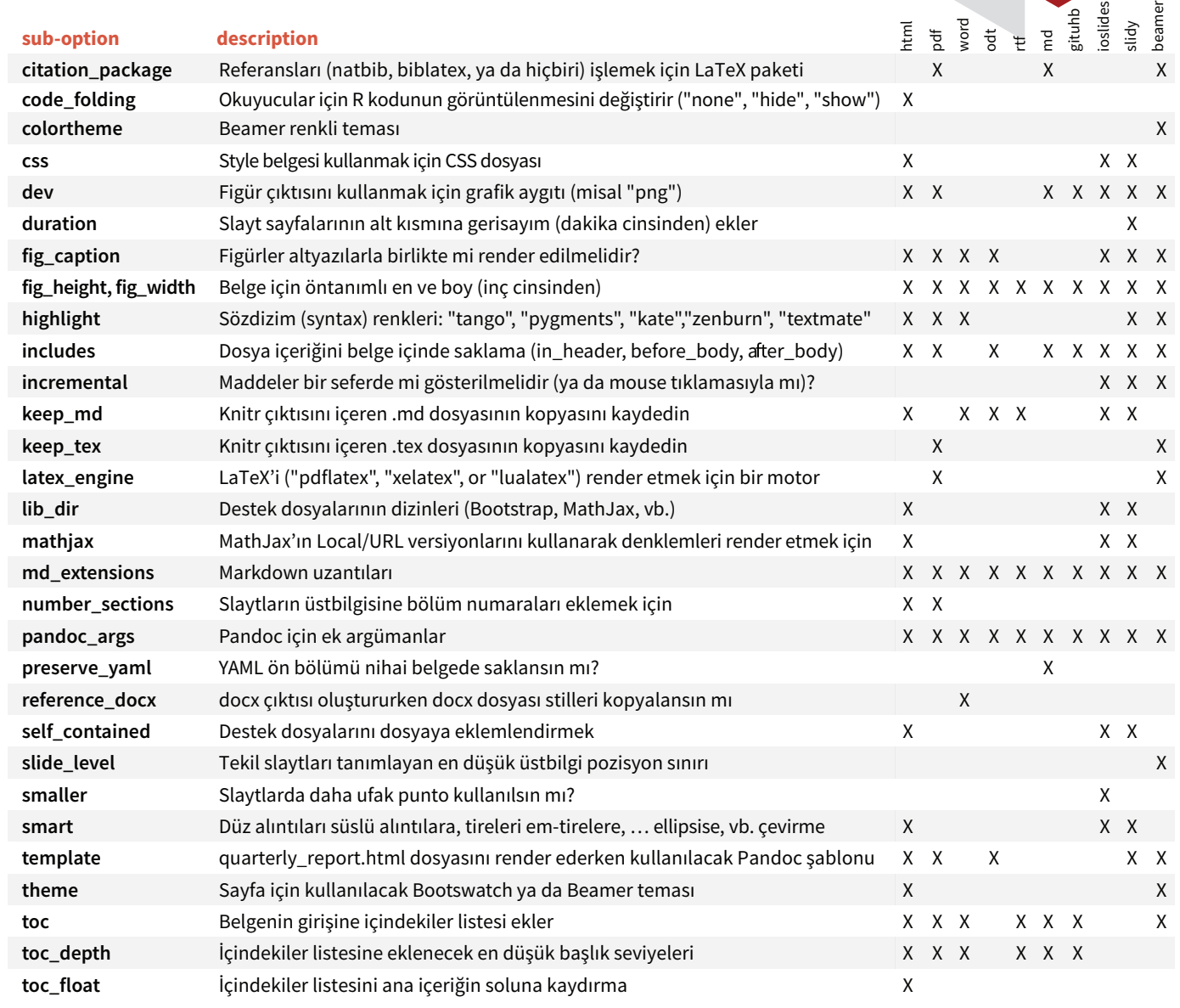

## Tablo Önerileri Alıntılar ve Bibliyografiler

### Çeşitli fonksiyonlar R verisini tablo şekline dönüştürebilir

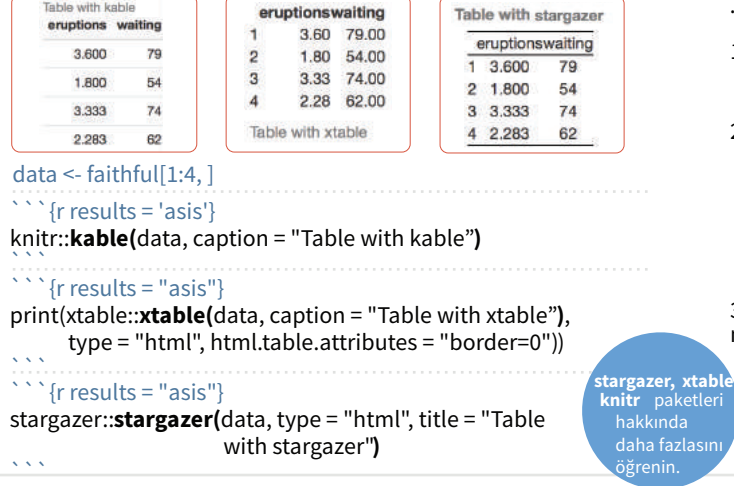

.bib, .bibtex, .copac, .enl, .json, .medline, .mods, .ris, .wos, ve .xml dosyaları ile alıntılar hazırlayın.

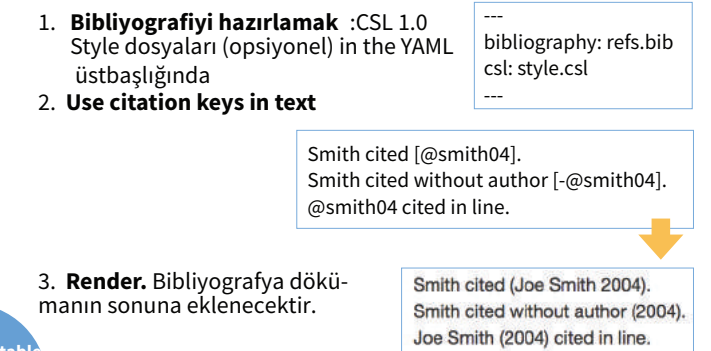

RStudio® is a trademark of RStudio, Inc. • CC BY RStudio • info@rstudio.com • 844-448-1212 • rstudio.com • Learn more at **rmarkdown.rstudio.com •** rmarkdown 1.6 • Updated: 2016-02 Çeviri: Metin Yazici • yyazicimetin@gmail.com

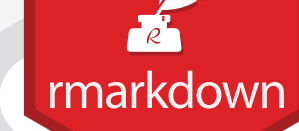

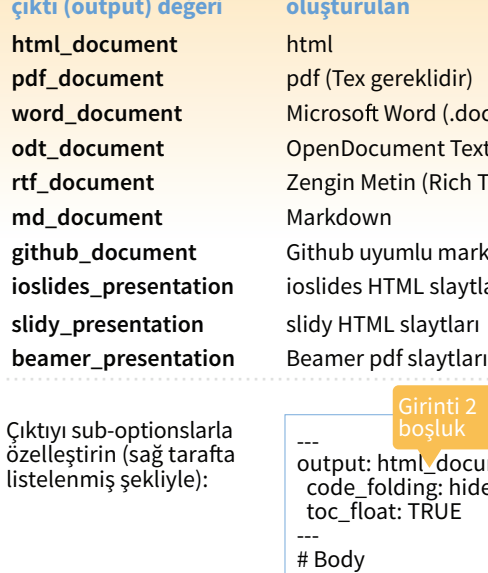

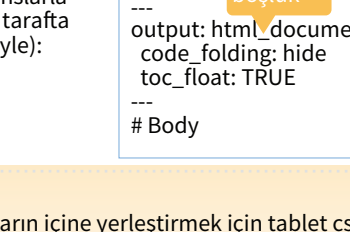